プログラミング演習I (第**8**回) 課題 【3組】

## • 基本① スケッチ名:**movingball**

- 10個の円が上から下に移動するプログラムを作ってください。
- ただし、スタート位置は画面内でランダムの位置にすること。
- 画面端まで行った円は反対側から再び出てくるようにすること。
- また、画面の下部のある程度の高さに横線を描き,円が線の上にある時 に円を赤色にせよ

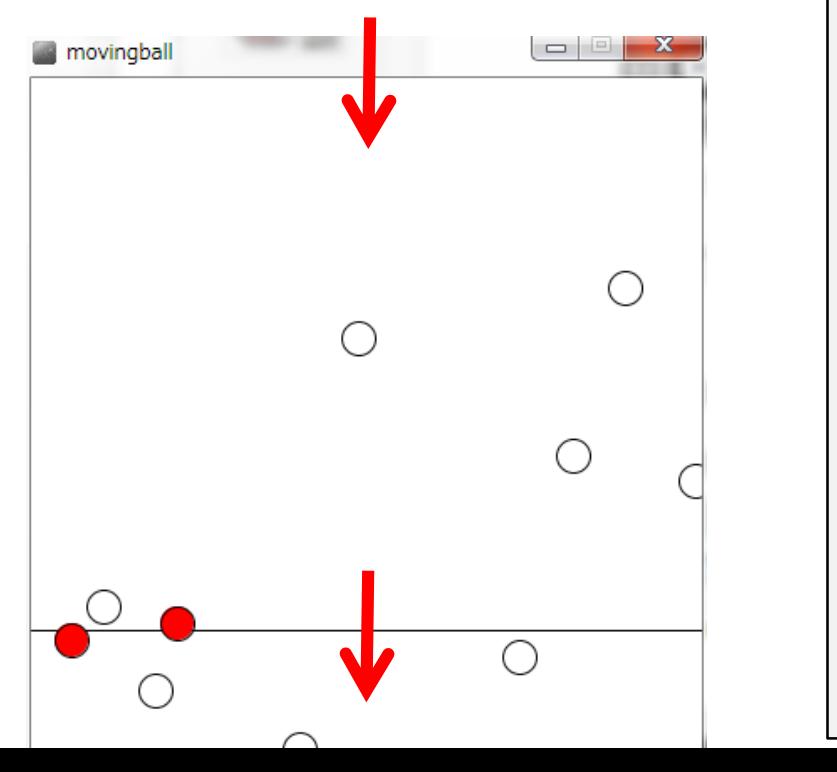

[step1] XとYの座標値を保存する配列を作ってみ よう。また、setup()において、初期値として 、各配列にランダムな値を入れよう。 [step2] 配列と繰り返し文を使って、10個の円をそ れぞれの座標に表示させてみよう。また適 当な場所に線を描こう [step3] 円をアニメーションで移動させてみよう。そ れができたら、if文を使って、端に飛び出し た時の処理を加えよう。また、線との当たり 判定を考えよう

プログラミング演習I (第**8**回) 課題 【3組】

#### • 基本② スケッチ名:**drawing**

- マウスカーソルの軌跡に過去50点分、直径20ピクセルの円を描画するプ ログラムを作ってください (カーソルを追尾する円のイメージ)。
- ただし円の色は、新しい円を赤色とし、黒色に変化するようにしなさい。
- また、新しい円を手前に表示するようにせよ。
- Bashoで値を確認しつつプログラムせよ。

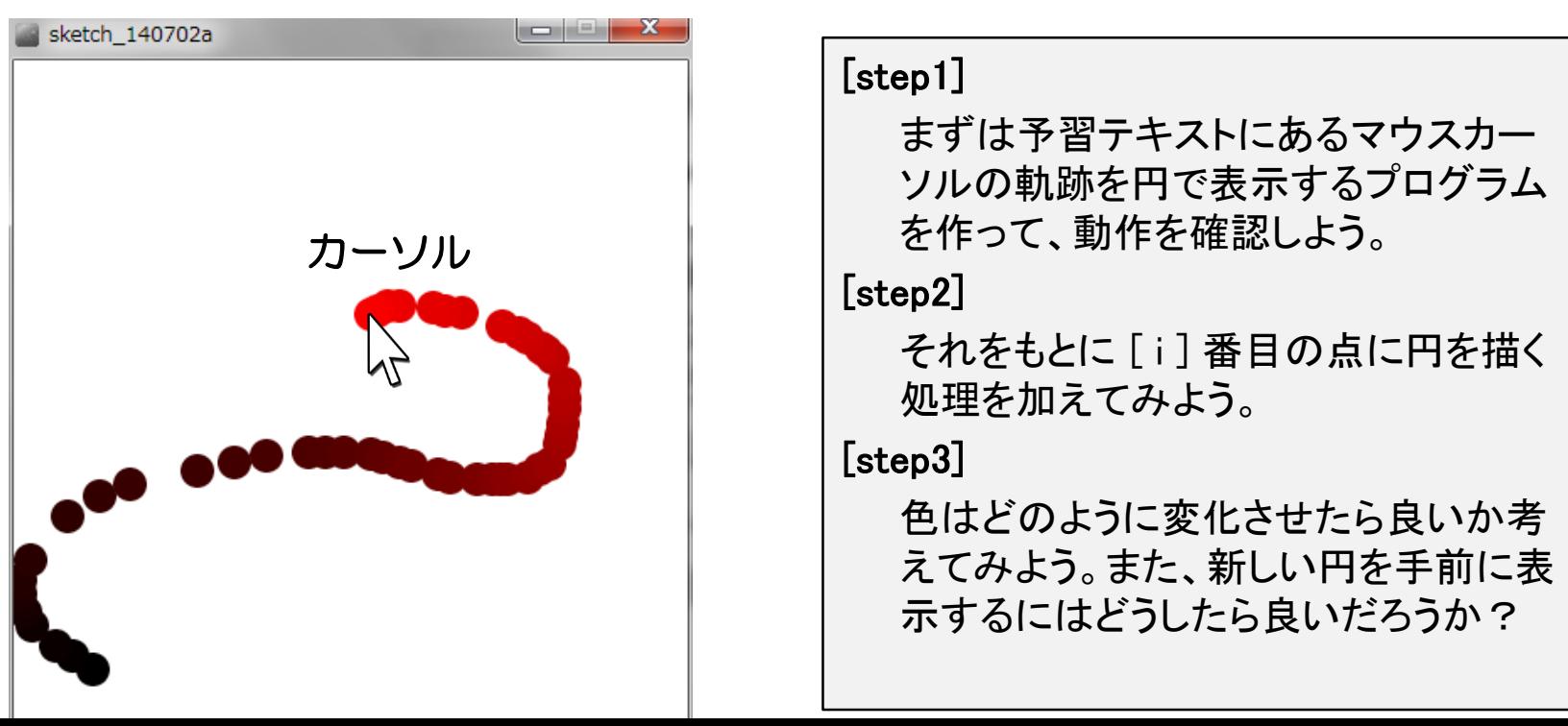

プログラミング演習I (第**8**回) 課題 【3組】

## • 基本③ スケッチ名:**parapara**

- 何らかの画像を【5枚以上】用意し、画像をパラパラと切り替 えるプログラムを作成せよ。
- 自作のキャラクタを画像化して利用してもよい。
- 画像の更新頻度(frameRate)は適切にせよ。

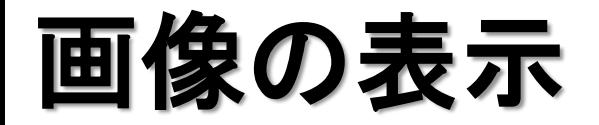

# PImage 画像用変数; 画像用変数 = loadImage( "画像名" ); で準備 image( 画像用変数, x座標, y座標); で表示 画像はプログラムにドロップで利用可能に (ドラッグアンドドロップしないと使えない)

**PImage mapImage = loadImage( "map.png" ); size( 640, 400 ); background(255); image( mapImage, 0, 0 );**

プログラミング演習I (第**8**回) 課題 【3組】

#### • 発展① スケッチ名:**game**

- 600x500の画面内にX座標Y座標ともにランダムに配置された 30個の直径20の赤色の円を描き, それぞれのX, Y方向への スピードで移動するようにせよ(速度は両方正の方向とする)
- また,マウスカーソルの下に直径20の緑色の円を描き,その 緑色の円と赤色の円が衝突するとゲームオーバーとなり, そ こまで生き残った時間をスコアとして表示せよ
- 円は端に行くと逆側から出てくるようにせよ

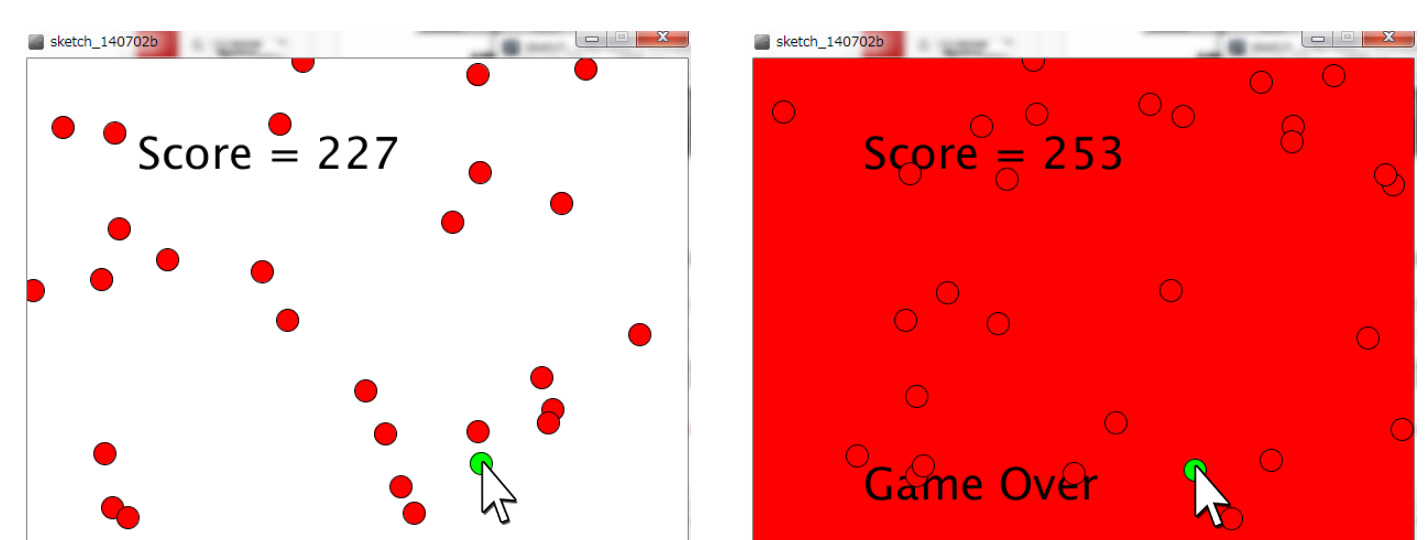

プログラミング演習I (第**8**回) 課題 【3組】

#### • 発展② スケッチ名:**oneline**

– 直径50の円を横に10個並べたボードを作成せよ。

- 円の内部をクリックする度に、その円の色が【白→赤→黄→ 緑→白】と変化させるようにすること。
- Bashoで値を確認しつつプログラムせよ。

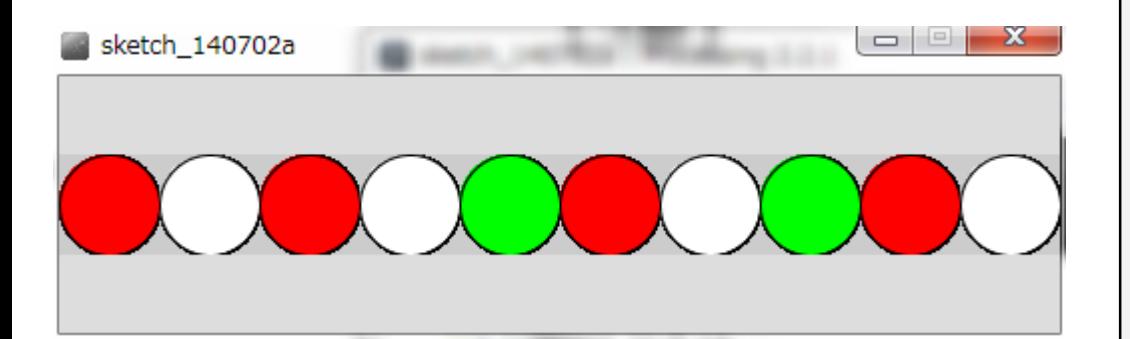

#### [step1]

まずはウィンドウの中に円を敷き詰め るプログラムを作ってみよう。

[step2]

各円の状態を保存する配列を作ろう。 状態を示す値(フラグ)は、例えば、0だ ったら白、1だったら赤、2だったら黄な ど、自分で定義してみよう。

[step3]

円をクリックしたら、その円のフラグが 変わる仕組みを作り、フラグに基づい て色が塗られるようにしよう。

# プログラミング演習I (第**8**回) 課題 【4組】

## • 基本① スケッチ名:**movingball**

– 10個の円が右から左に移動するプログラムを作ってください。ただし、ス タート位置は画面内でランダムの位置にすること。また、画面端まで行っ た円は反対側から再び出てくるようにすること。さらに、マウスカーソルの 下に縦線を描き、その線上に円がある場合、その円を赤色で塗りつぶせ

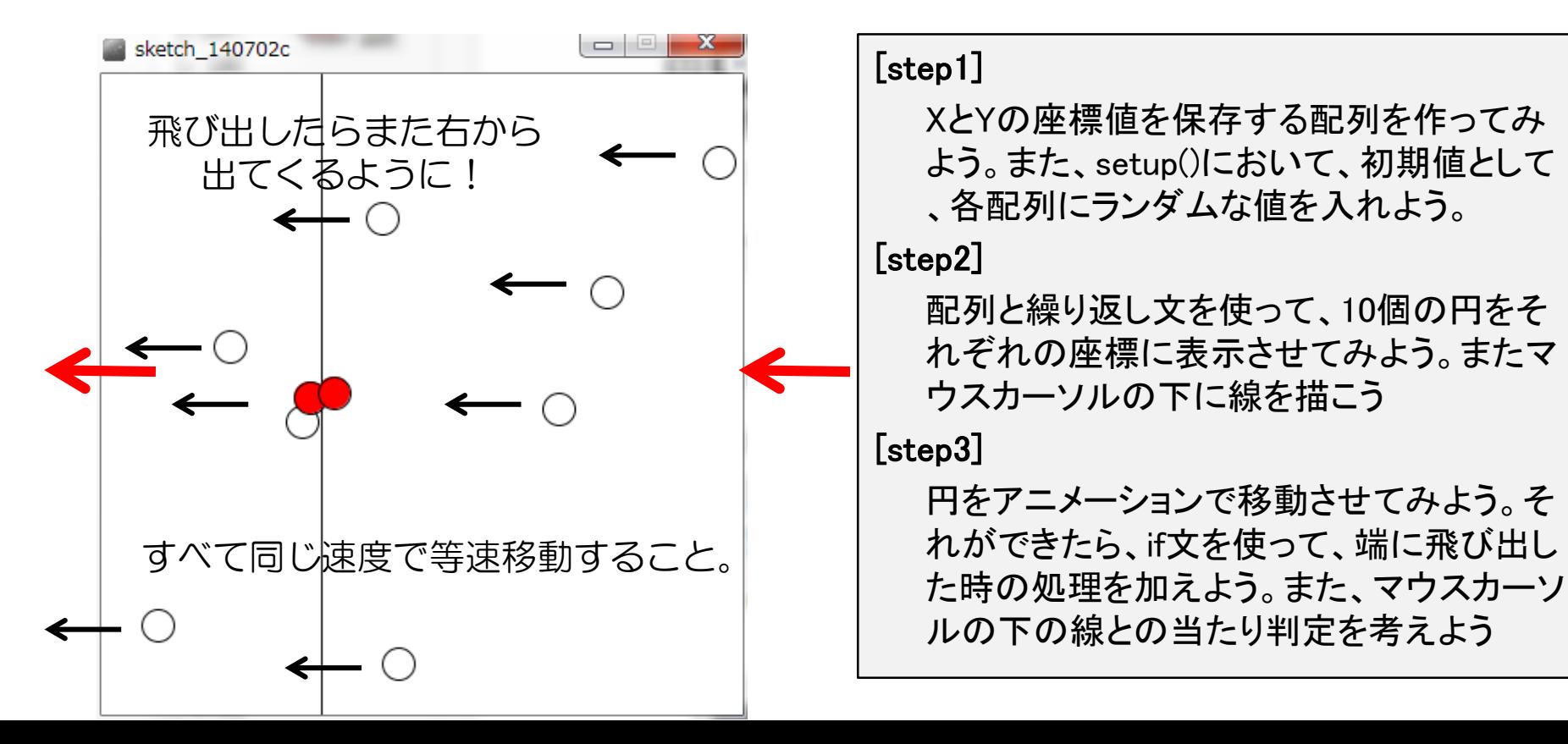

プログラミング演習I (第**8**回) 課題 【4組】

#### • 基本② スケッチ名:**drawing**

- マウスカーソルの軌跡に過去50点分、直径が30ピクセルから1ピクセルま で徐々に小さくなる白色の円を描画するプログラムを作ってください (カ ーソルを追尾する円)。また、新しい円を手前に表示するようにせよ
- さらに一番新しい点のみ赤色で塗りつぶすようにせよ
- Bashoで値を確認しつつプログラムせよ。

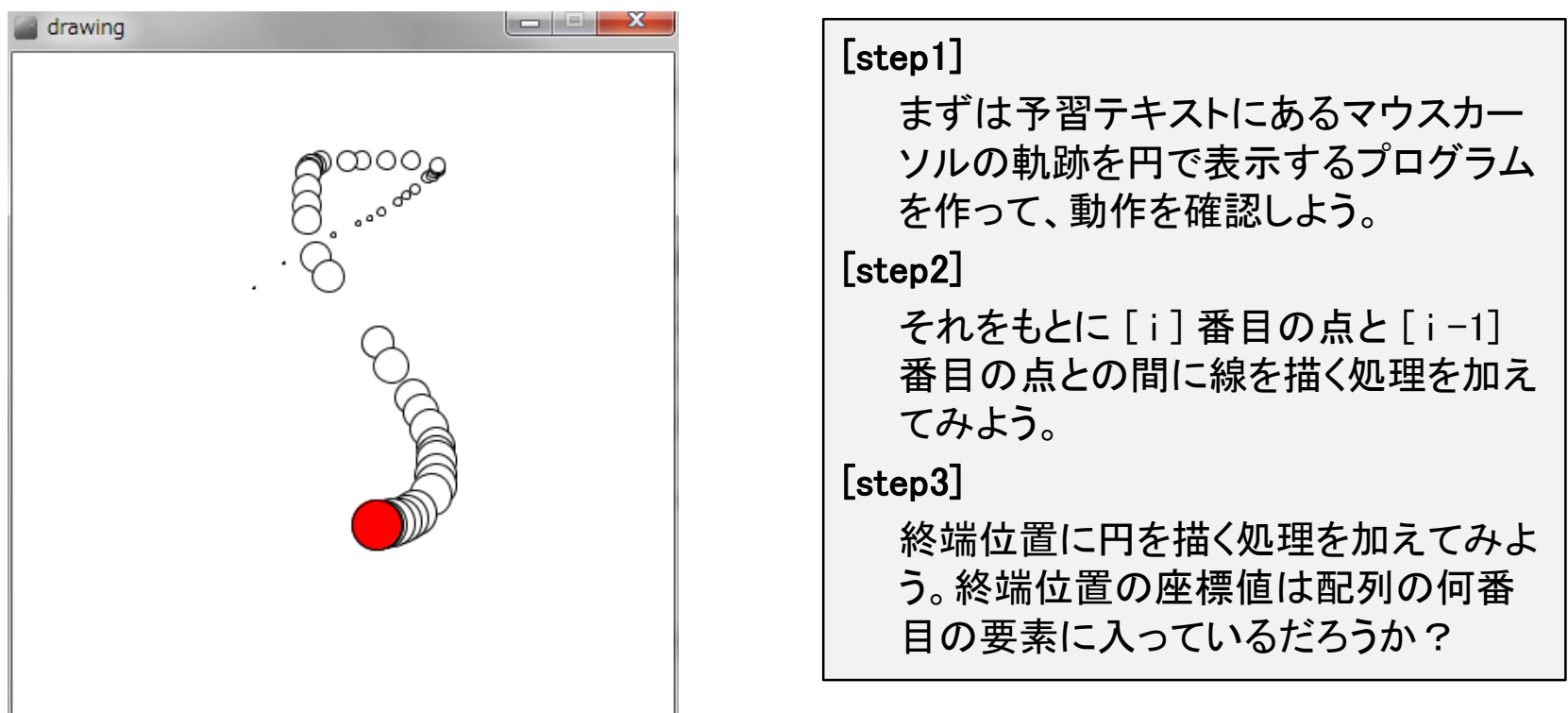

プログラミング演習I (第**8**回) 課題 【4組】

## • 基本③ スケッチ名:**parapara**

- 何らかの画像を【5枚以上】用意し、画像をパラパラと切り替 えるプログラムを作成せよ。
- 自作のキャラクタを画像化して利用してもよい。
- 画像の更新頻度(frameRate)は適切にせよ。

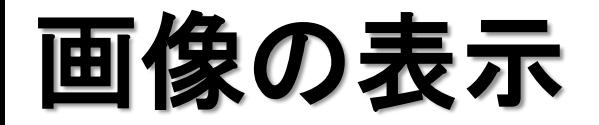

# PImage 画像用変数; 画像用変数 = loadImage( "画像名" ); で準備 image( 画像用変数, x座標, y座標); で表示 画像はプログラムにドロップで利用可能に (ドラッグアンドドロップしないと使えない)

**PImage mapImage = loadImage( "map.png" ); size( 640, 400 ); background(255); image( mapImage, 0, 0 );**

プログラミング演習I (第**8**回) 課題 【4組】

#### • 発展① スケッチ名:**game**

- 600x500の画面内にX座標Y座標ともにランダムに配置された 30個の直径20の赤色の円を描き, それぞれのX, Y方向への スピードで移動するようにせよ(速度は両方負の方向とする)
- また,マウスカーソルの下に直径20の緑色の円を描き,その 緑色の円と赤色の円が衝突するとゲームオーバーとなり, そ こまで生き残った時間をスコアとして表示せよ
- 円は端に行くと逆側から出てくるようにせよ

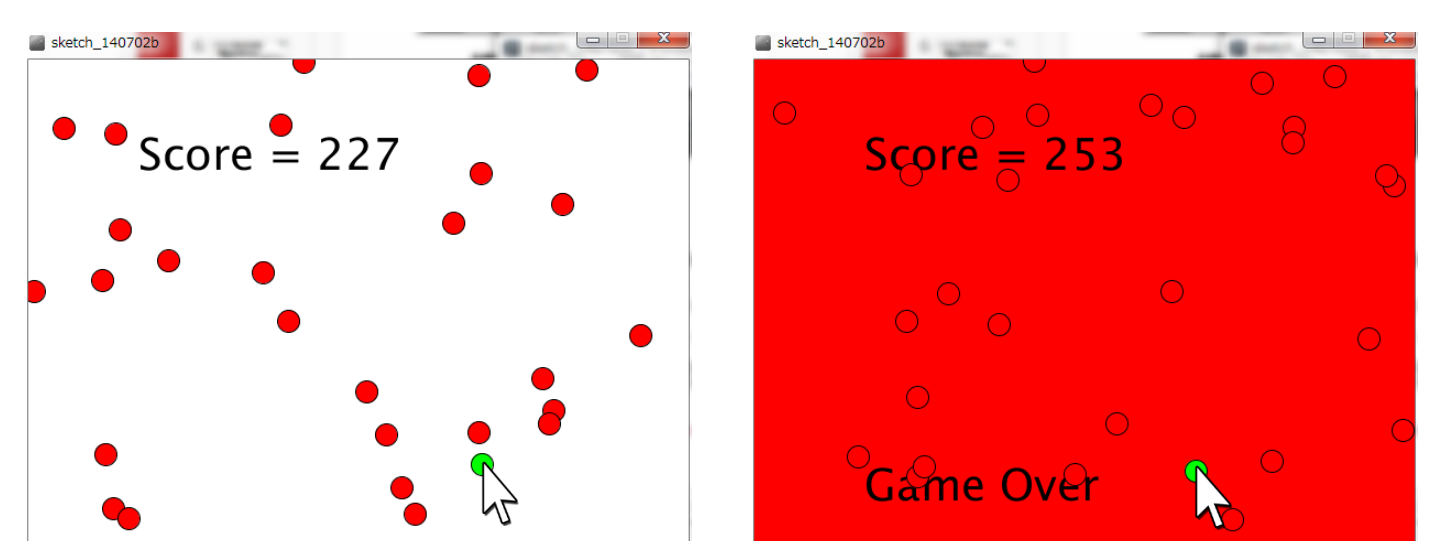

プログラミング演習I (第**8**回) 課題 【4組】

#### • 発展② スケッチ名:**oneline**

- 直径50の円を横に10個並べたボードを作成せよ。
- 円の内部をクリックする度に、その円の色が【白→青→黄→ 赤→青】と変化させるようにすること。
- Bashoで値を確認しつつプログラムせよ。

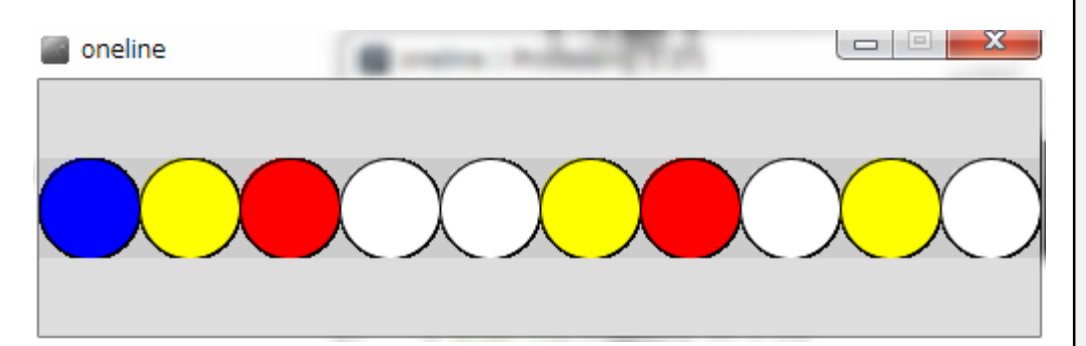

#### [step1]

まずはウィンドウの中に円を敷き詰め るプログラムを作ってみよう。

#### [step2]

各円の状態を保存する配列を作ろう。 状態を示す値(フラグ)は、例えば、0だ ったら青、1だったら黄、2だったら赤な ど、自分で定義してみよう。

#### [step3]

円をクリックしたら、その円のフラグが 変わる仕組みを作り、フラグに基づい て色が塗られるようにしよう。